# **MANUAL FOR MATLAB INSTALLATION/ACTIVATION (Year 2018-19)**

### **MANUAL CONTENTS: -**

- **A. CREATING ACCOUNT WITH MATHWORKS**
- **B. ACTIVATING MATLAB (Fresh or Existing MATLAB)**
- **C. ADDITIONAL MATLAB RESOURCES**

Please, get a copy of MATLAB setup from CITM, First Floor, A-Block. The size of MATLAB with all tool boxes is 10GB approx. During installation, you will get the MATLAB activate window. You need to follow the following procedure to activate MATLAB. Open<https://www.mathworks.com/academia/tah-portal/thapar-institute-of-engineering-and-technology-40604939.html>

# **A. CREATING ACCOUNT WITH MATHWORKS.**

Firstly, you need to register on MATHHWORKS for license activation with email id@thapar.edu. Only email id with @thapar.edu are able to activate the MATLAB with University MATLAB License.

- 1. Open [https://www.mathworks.com/academia/tah-portal/thapar-institute-of-engineering-and-technology-](https://www.mathworks.com/academia/tah-portal/thapar-institute-of-engineering-and-technology-40604939.html)[40604939.html](https://www.mathworks.com/academia/tah-portal/thapar-institute-of-engineering-and-technology-40604939.html) OR [https://in.mathworks.com](https://in.mathworks.com/) in web browser
- 2. Click on **Log In**

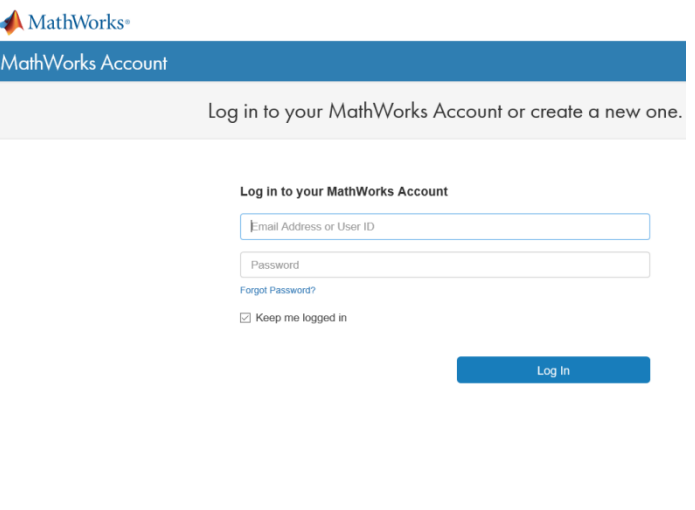

Don't have a MathWorks Account? Create Act

3. After clicking on Create Account you will get the following Screen and **Choose your country**: **India**

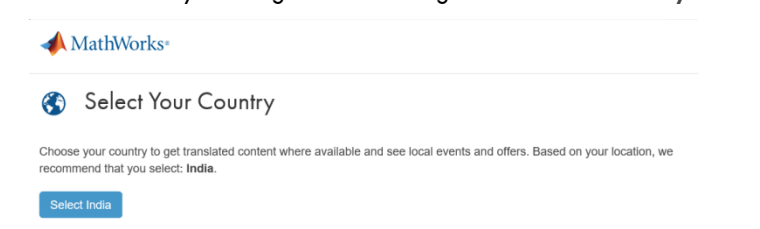

- 4. Here, it will ask for following information:
	- a. Email Address: Should be on **Thapar Domain (email\_id@thapar.edu)**
	- b. Country: **India**
- c. How will you use Mathworks Software? :
	- i. For (Ph.D./Faculty/Staff or any other researcher) select: "**Teaching or Research in School"**  Or
	- ii. For Students (ME/Mtech/MSc/MBA/BE/BTech) select: "**Student Use"**

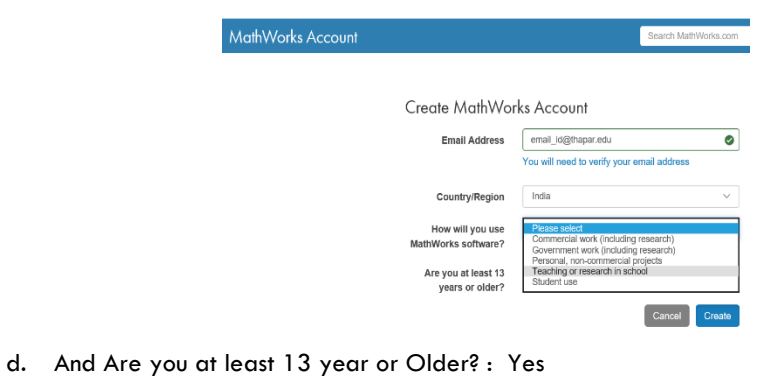

Create

5. Submit all the details by pressing Create Button

- 6. You will get a verification email on your email\_id@thapar.edu.
- 7. Clink on verification button in your email and you will get the following screen to create your profile account with MATHWORKS.

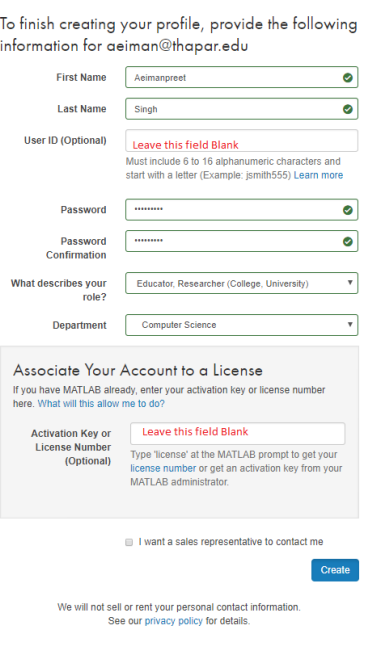

.

## **B. ACTIVATING MATLAB**

You can activate MATLAB during installation or later.

The steps are same for new installation or activation of already installed MATLAB.

Activation of Already Installed MATLAB use following command or Search for "Activate Matlab"

Run the Command "C:\Program Files\MATLAB\R2015b\bin\win32\activate\_matlab.exe"

Or

Press Windows Search Button at command prompt "Activate Matlab" string.

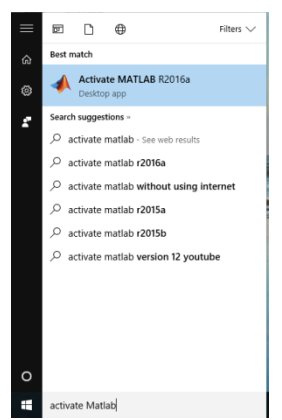

1. After running the Activate MATLAB or during fresh installation of MATLAB, you will get following window.

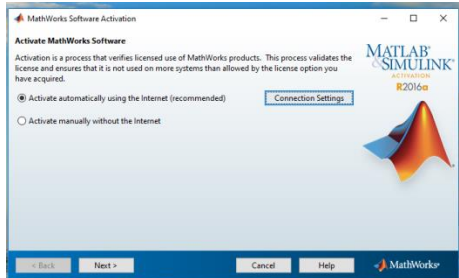

Click on **Activate automatically using Internet recommended** Then Click **Next button**.

2. Here, it will ask for username and password.

Username: Enter your email\_id@thapar.edu

Password: Password as per MATHWORKS user account.

As mentioned in the following window

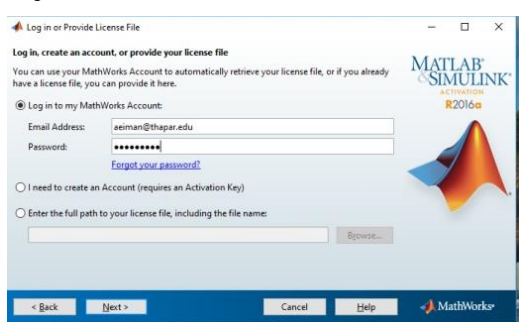

3. Press next button. You will get the following window for license details. The license number may be different.

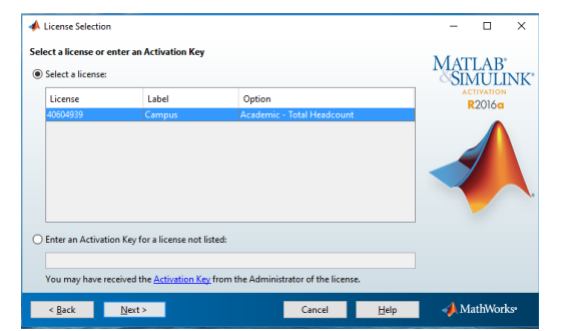

4. Select your license and click next. The following confirmation window will appear. **Press Confirm.**

**Note:** While clicking on confirmation, you are certifying that you are a Student/Faculty/Staff/Researcher of Thapar Institute of Engineering and Technology with email\_id emial id@thapar.edu and using MATLAB for teaching and research in Thapar University.

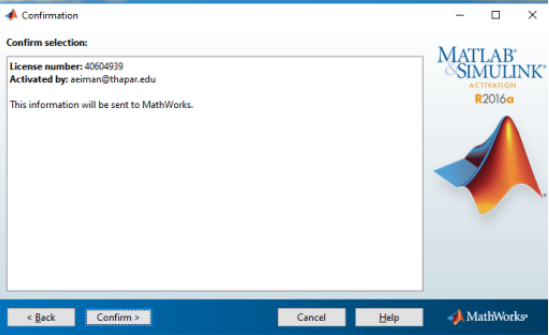

5. Finally, you will get the following window and your MATLAB activation is complete.

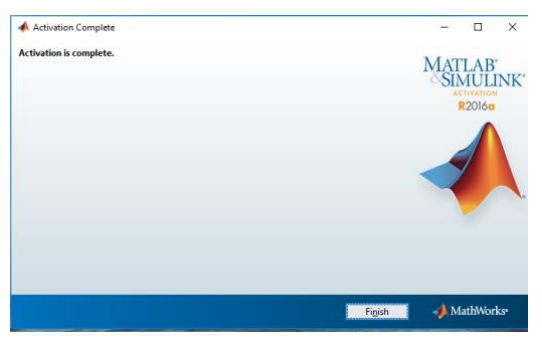

#### **C. ADDITIONAL MATLAB RESOURCES**

Use [MATLAB Portal](https://www.mathworks.com/academia/tah-portal/thapar-institute-of-engineering-and-technology-40604939.html) to access additional Resources are also available at **[https://www.mathworks.com/academia/tah](https://www.mathworks.com/academia/tah-portal/thapar-institute-of-engineering-and-technology-40604939.html)[portal/thapar-institute-of-engineering-and-technology-40604939.html](https://www.mathworks.com/academia/tah-portal/thapar-institute-of-engineering-and-technology-40604939.html)**

Login using [Usrename@thapar.edu](mailto:Usrename@thapar.edu) on [above](https://www.mathworks.com/academia/tah-portal/thapar-institute-of-engineering-and-technology-40604939.html) portal see ongoing resource.

- 1. **MATLAB Training-** links to MATLAB Onramp (free 2-hour overview of MATLAB) and other course offerings.
- 2. **MATLAB Help-** Provides links to installation support, product videos, code example, answers, and consultation support from a MATHWORKS Engineers.
- 3. **Use MATLAB on the Cloud-** Access to MATLAB Online (web based version of MATLAB), MATLAB Drive and MATLAB Mobile.
- 4. **Resources for Educators-** Instant access to free courseware, webinars, and other tools to integrate MATLAB and Simulink into your curriculum.

**Note:** Any violation or misuse of license will lead to action by INSTITUTE or MATHWORKS.

If you find any issue in activating of MATLAB contact the following: CITM Office, 1st Floor A-Block, TIET.